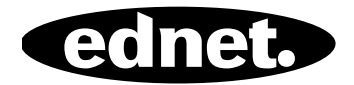

# **ednet.power**

# **Руководство пользователя**

84290 • 84291 • 84292

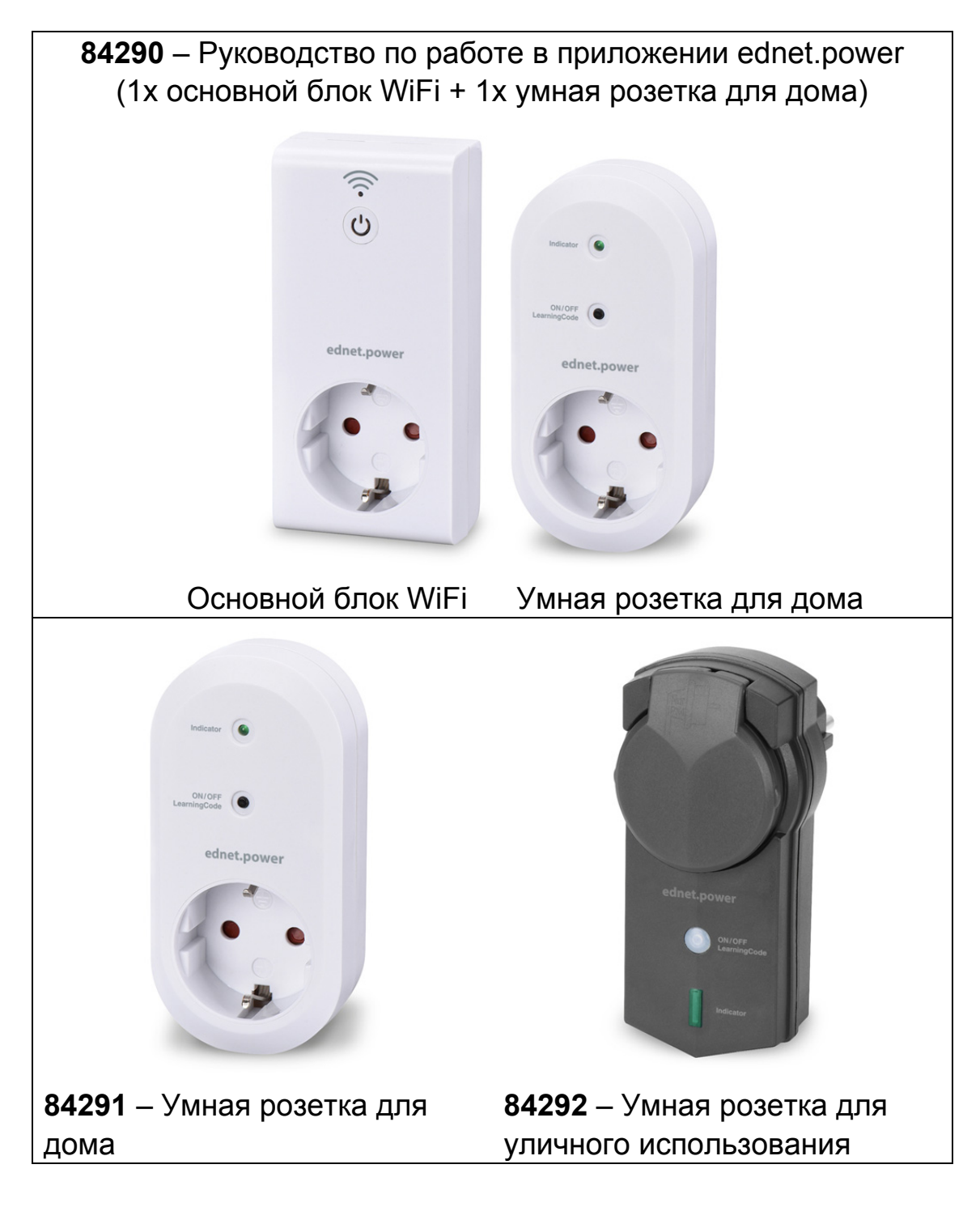

### **1. Установка**

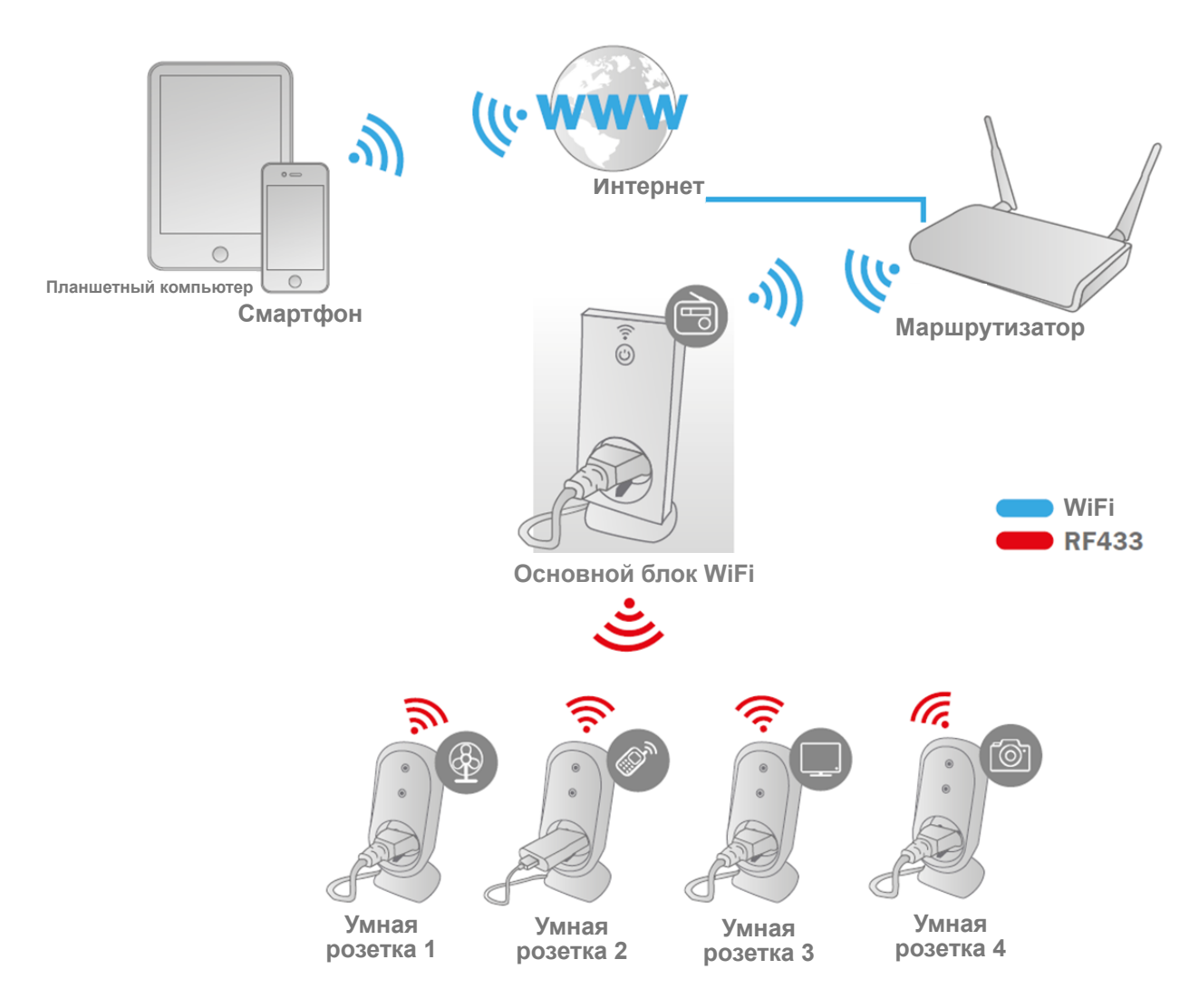

\* Убедитесь, что основные блоки WiFi и смартфоны подключены к сети Интернет, чтобы управлять включением/выключением электропитания с помощью смартфона, где бы вы ни находились.

## **2. Настройка приложения**

#### **2.1 Установка приложения**

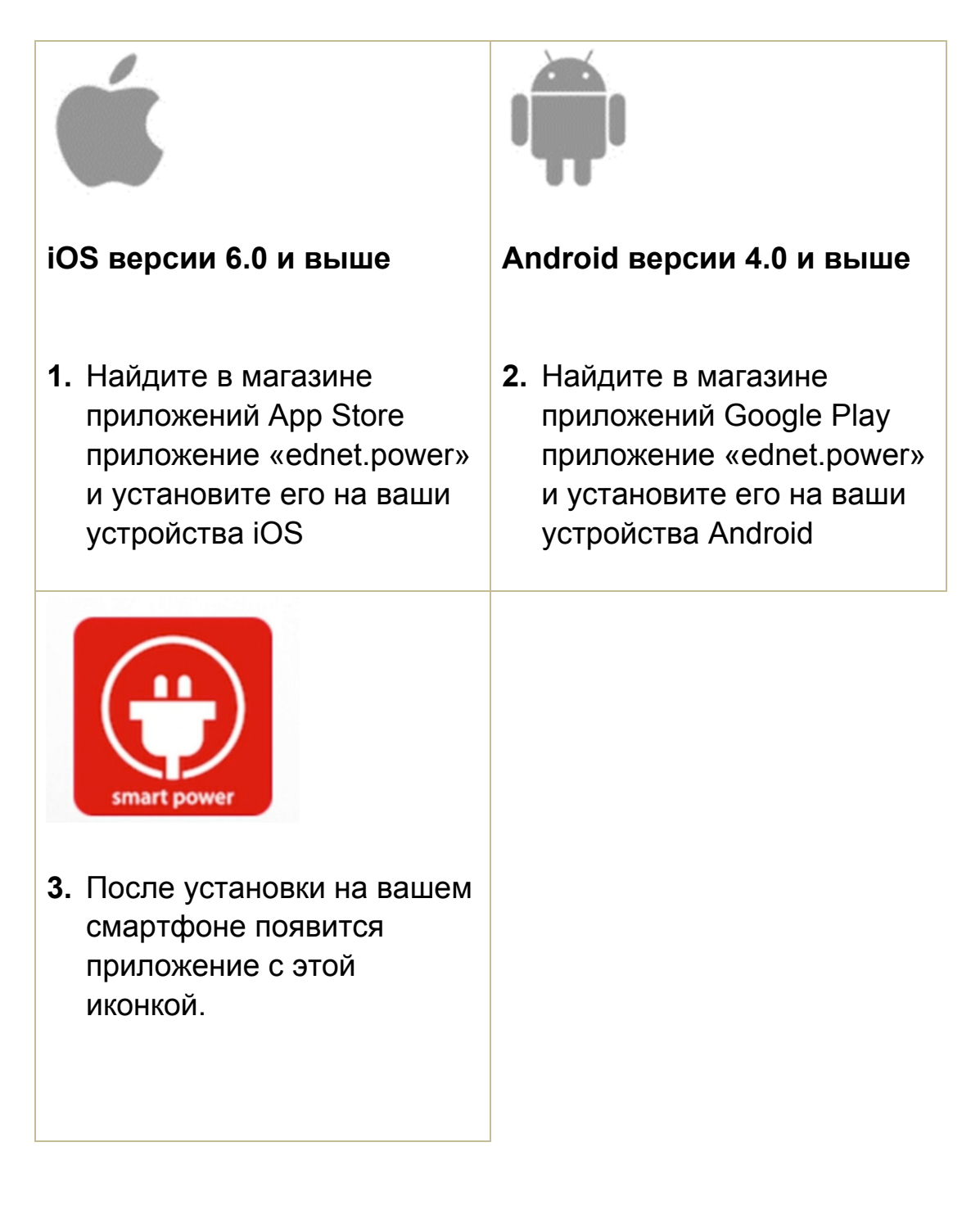

**2.2 Регистрация учетной записи, вход в учетную запись, установка пароля, изменение пароля и основные элементы интерфейса**

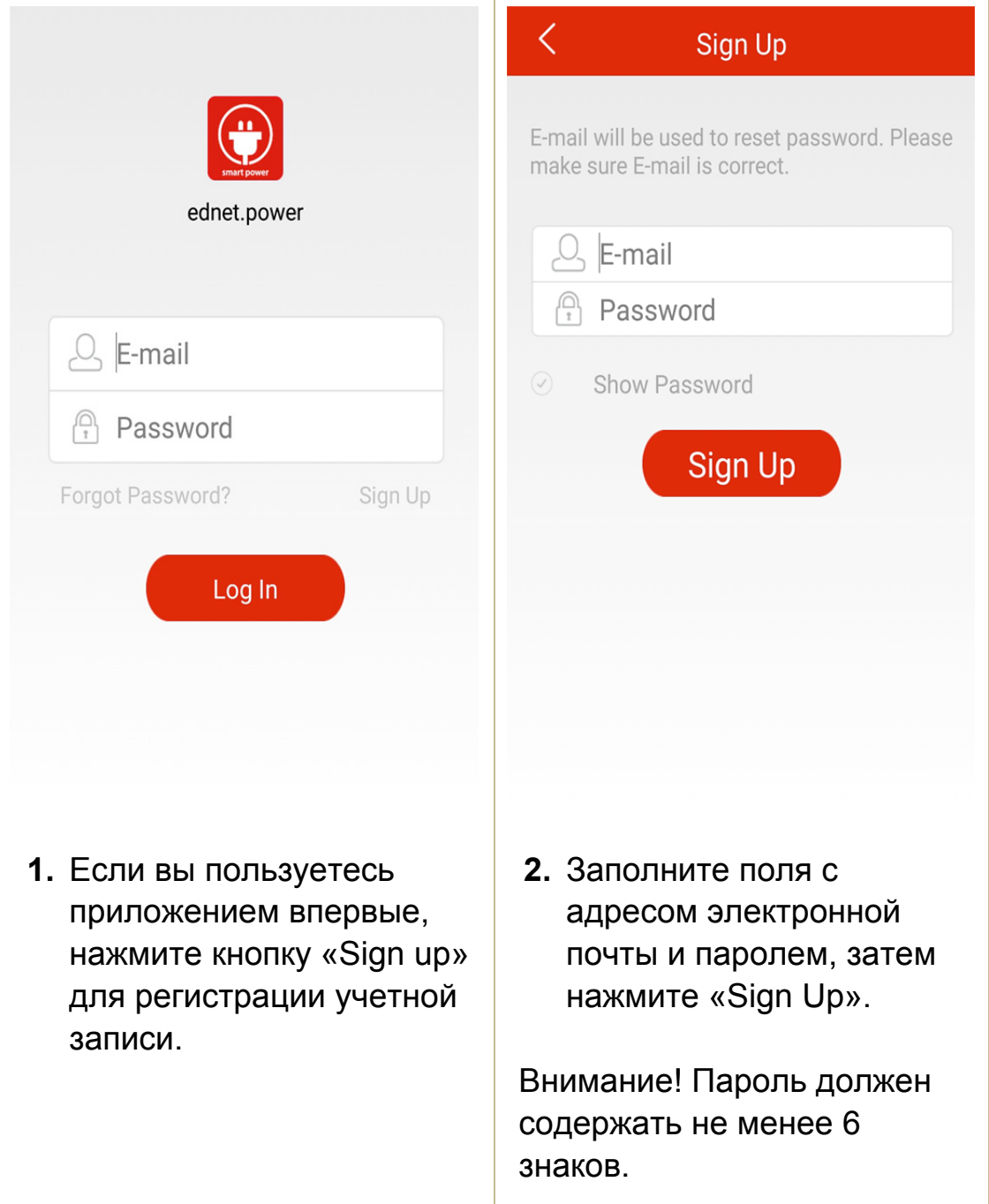

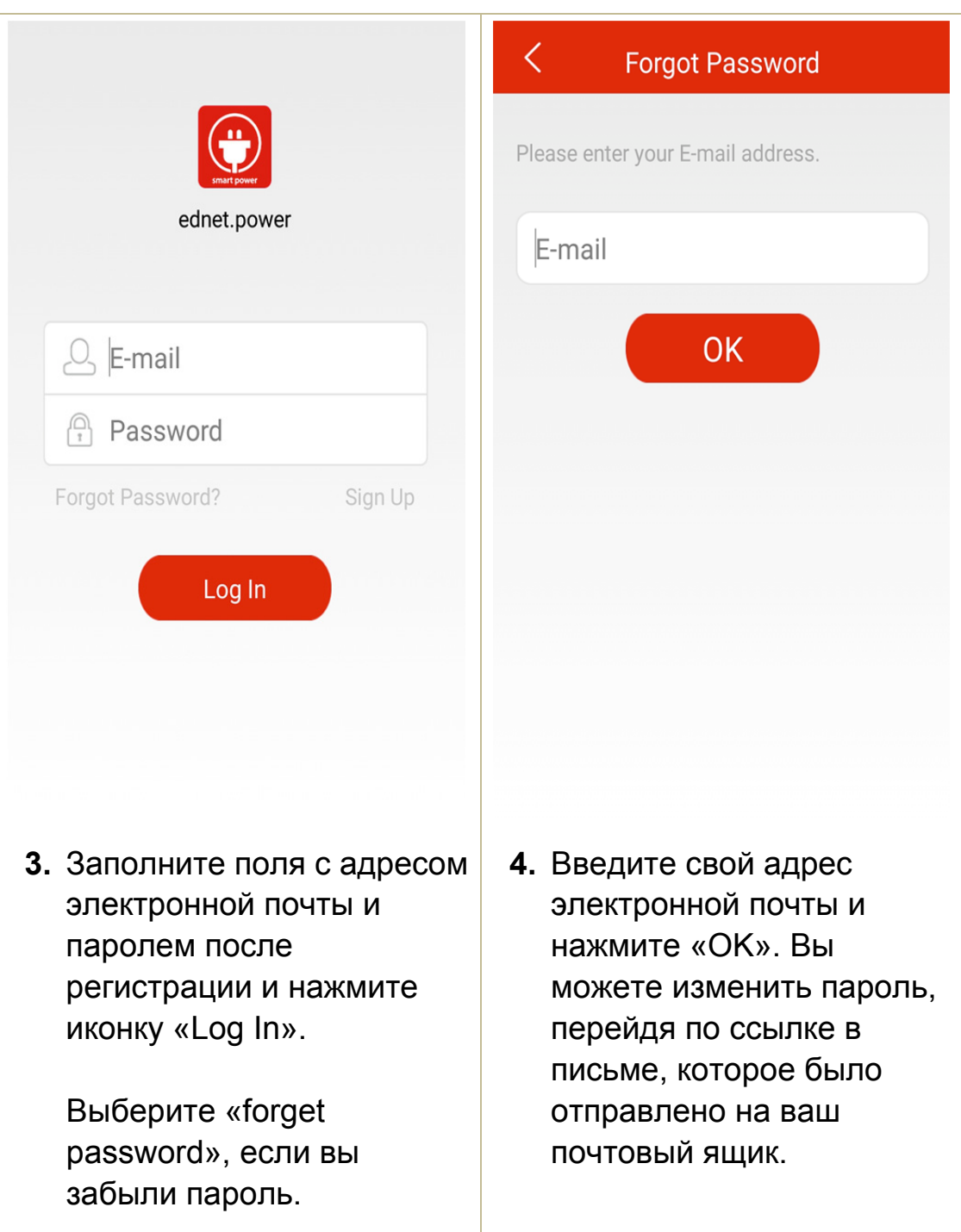

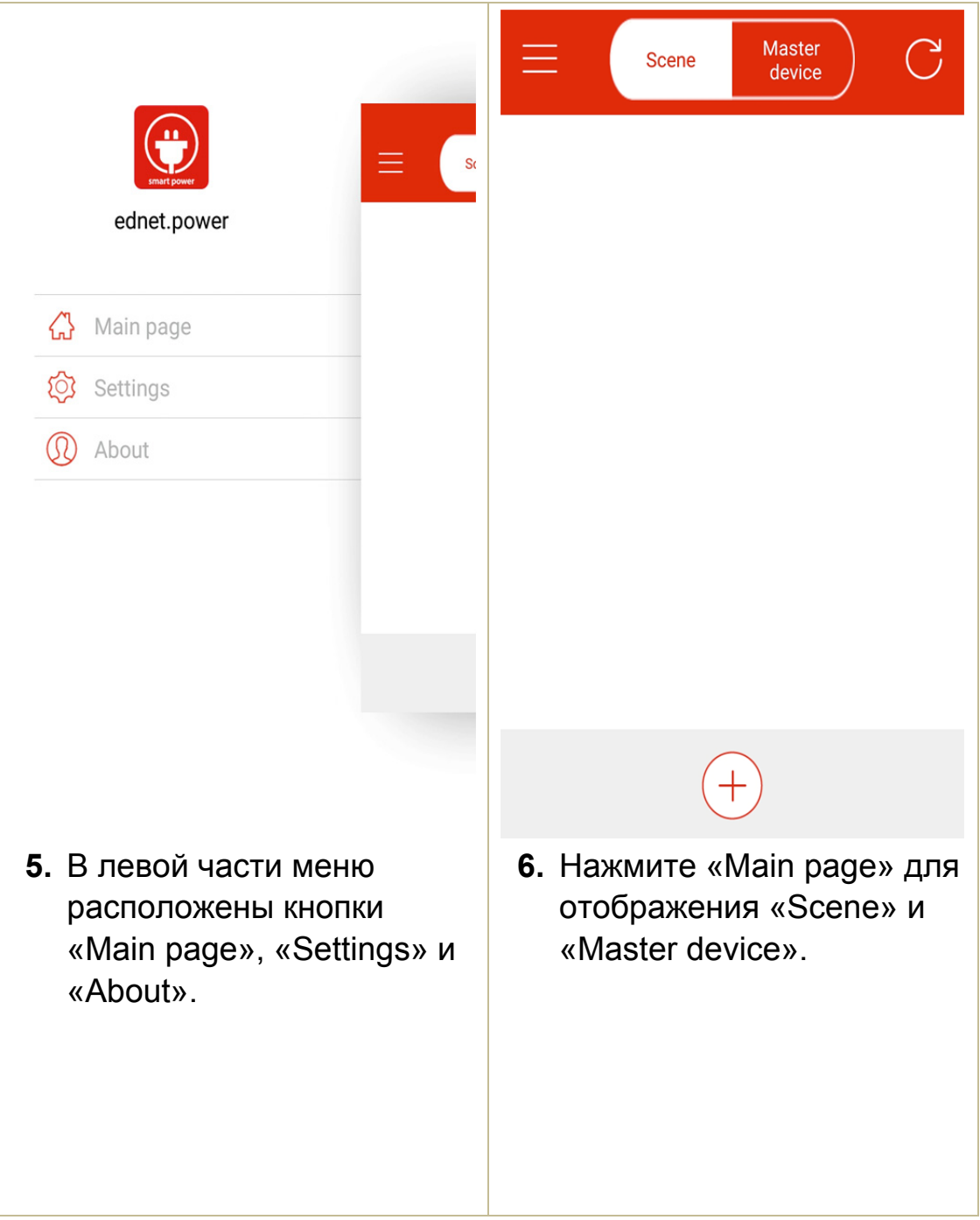

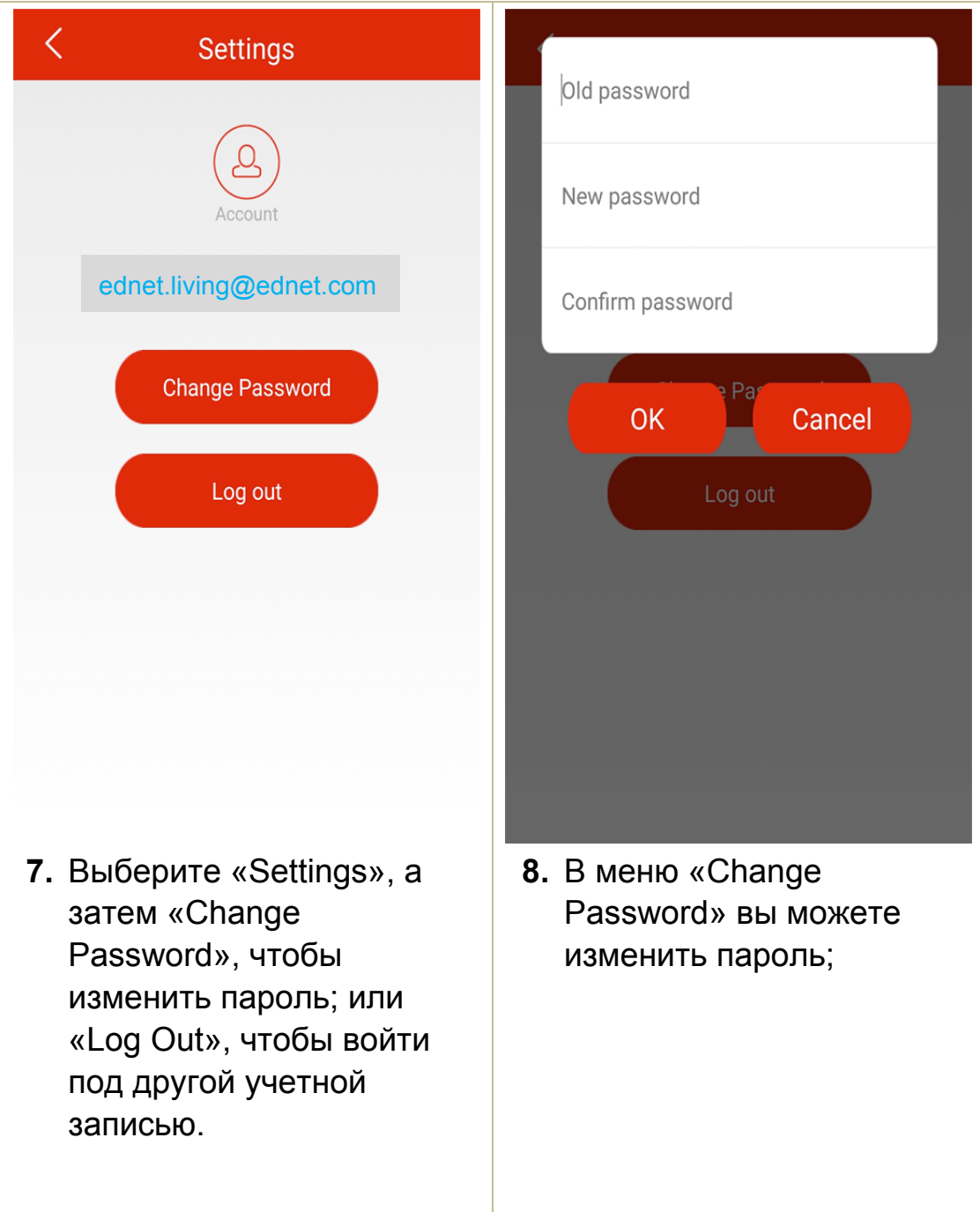

# **Master** Scene device ednet.power **1.** Вставьте WiFi-розетку в

#### **2.3 Как добавить «WiFi Plug» и подключить его к домашней сети**

**2.** Откройте приложение ednet.power, перейдите в меню «Master device» и нажмите «+», чтобы добавить новое устройство. Введите имя вашей WiFi сети и пароль от роутера или имя домашней точки доступа и нажмите «Start».

5 секунд. Красный светодиодный индикатор начнет быстро мигать. Это означает, что устройство перешло в режим сопряжения.

розетку питания и удерживайте кнопку

«Power» более

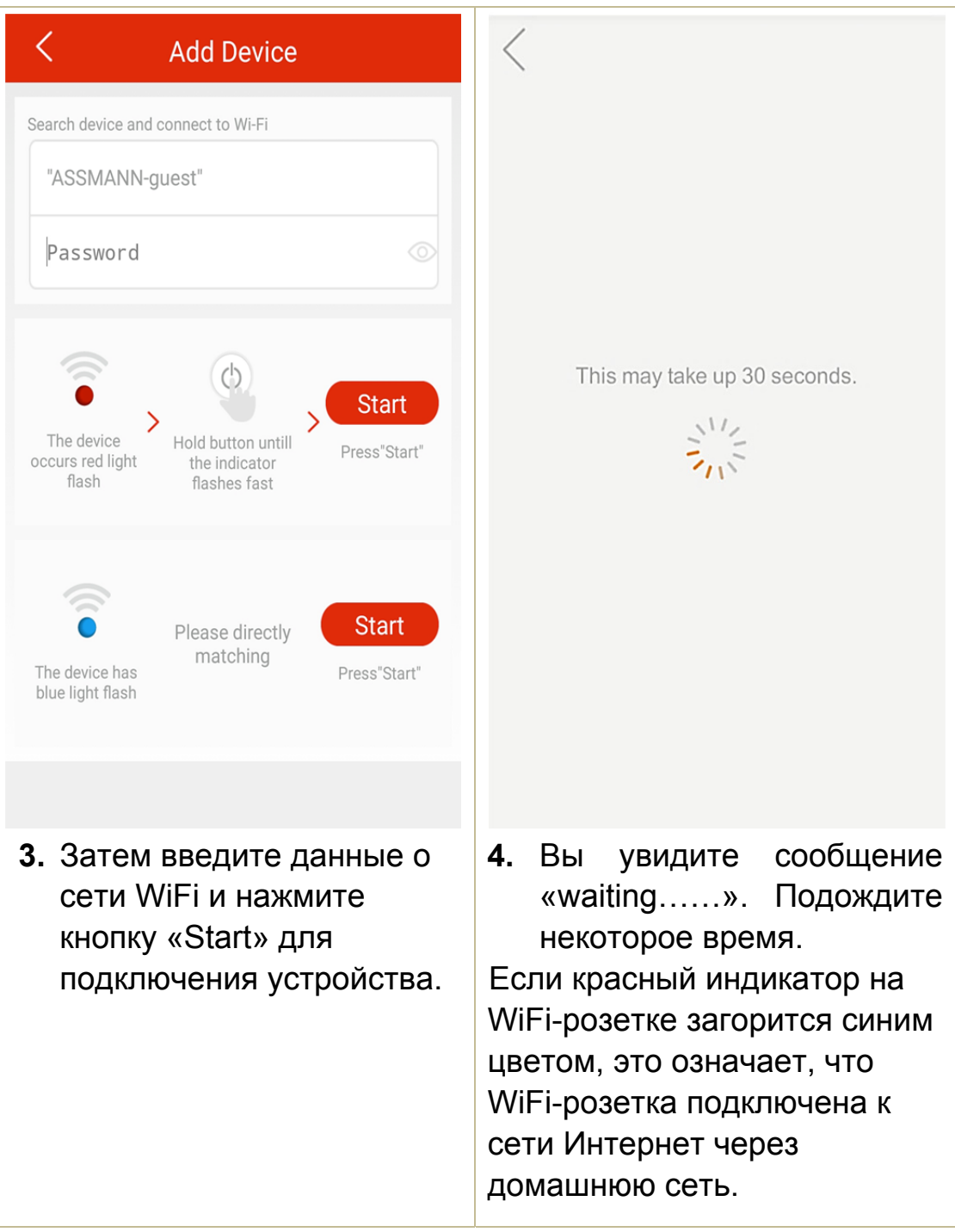

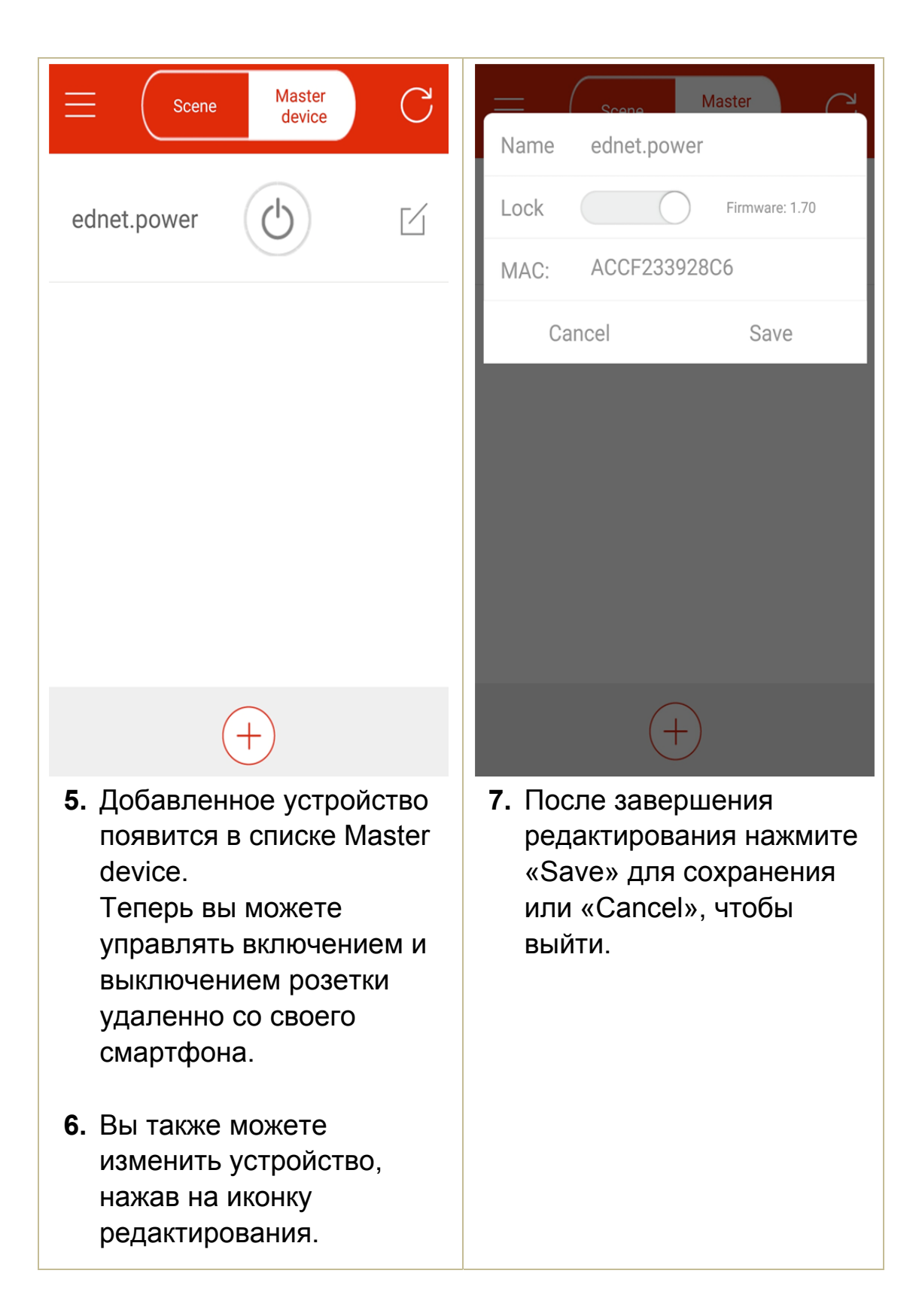

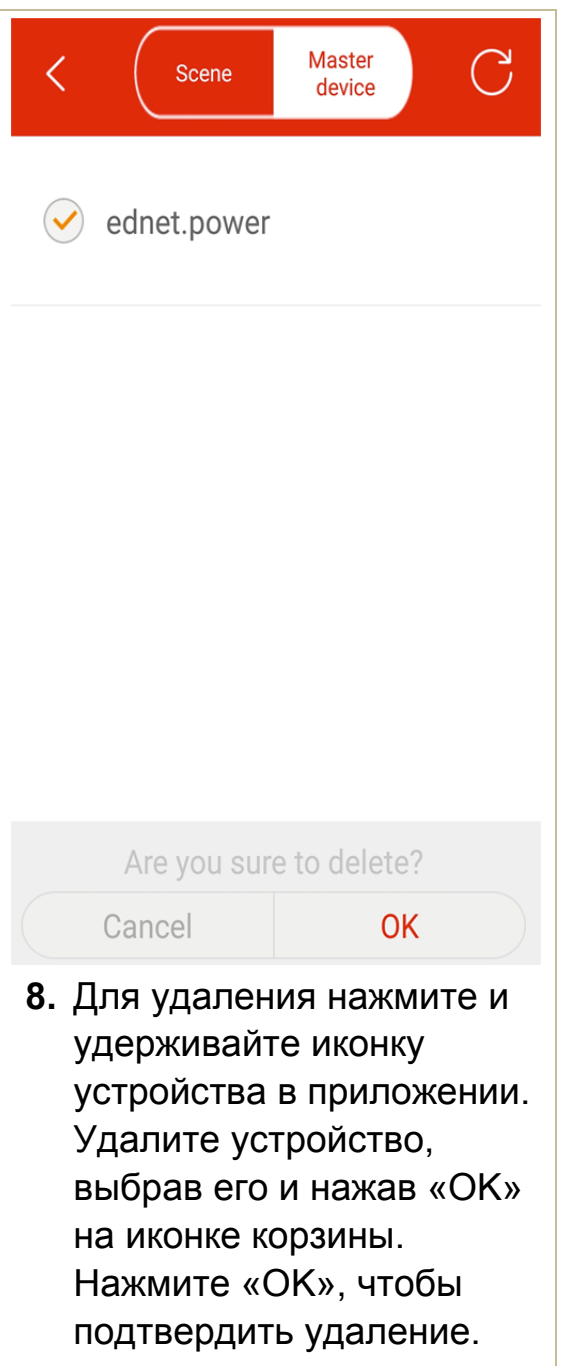

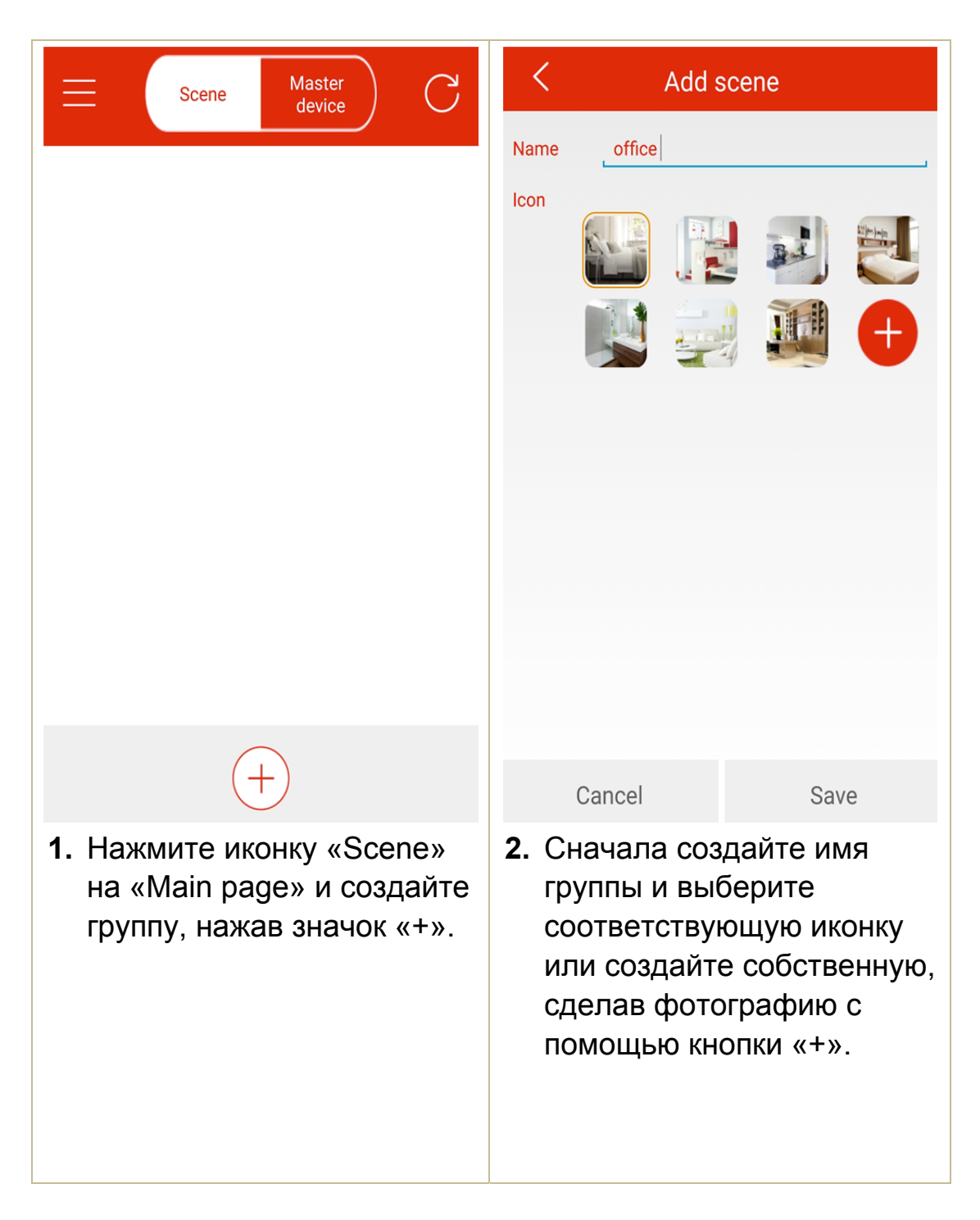

#### **2.4 Как добавить WiFi-розетку в меню Группа**

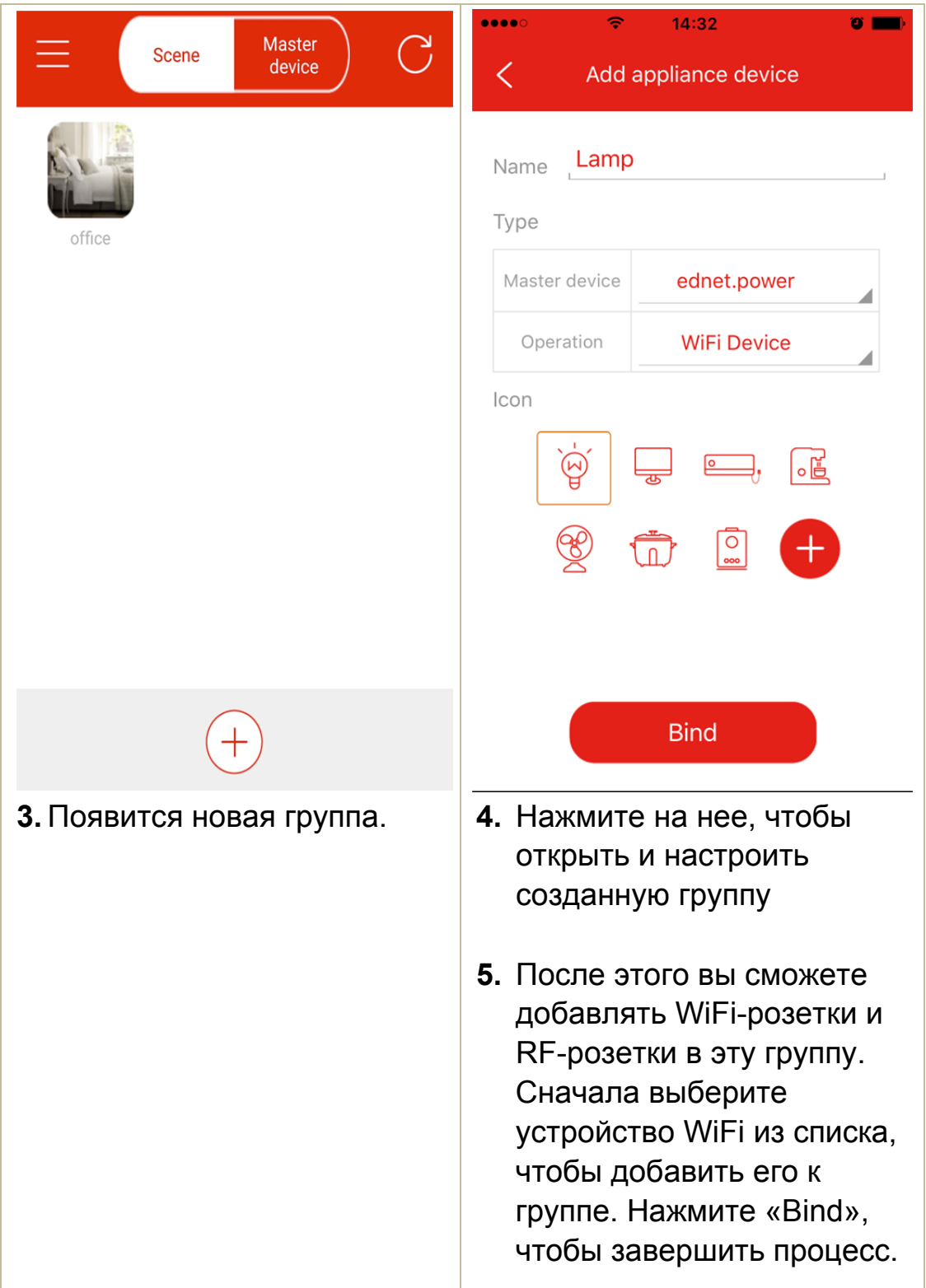

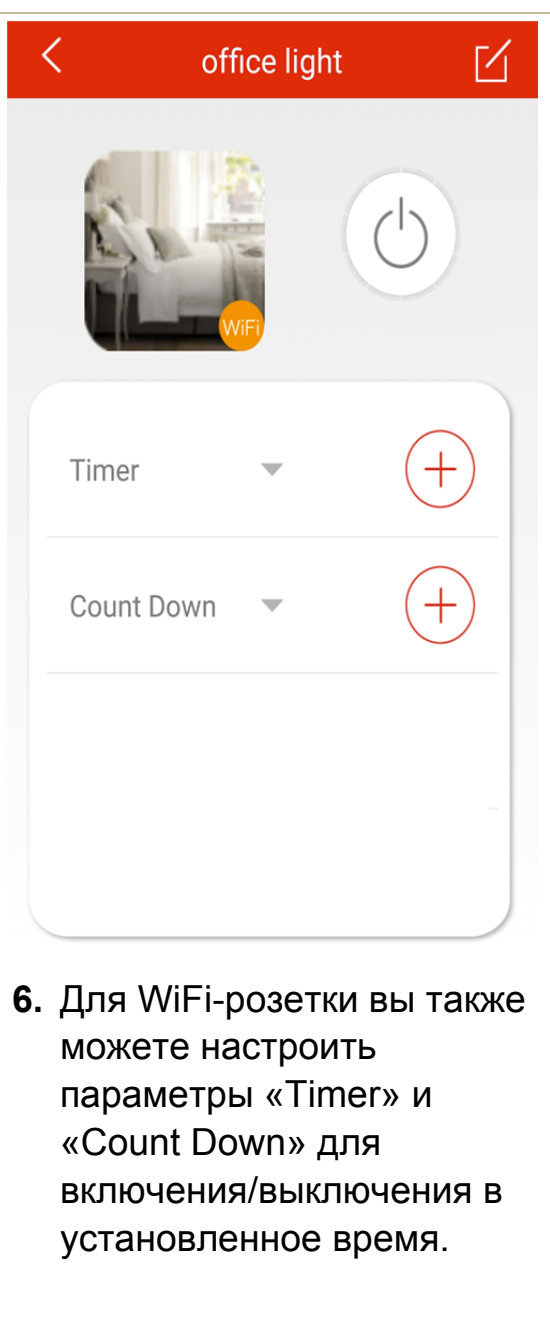

# **2.5 Добавление RF-устройств к группе**

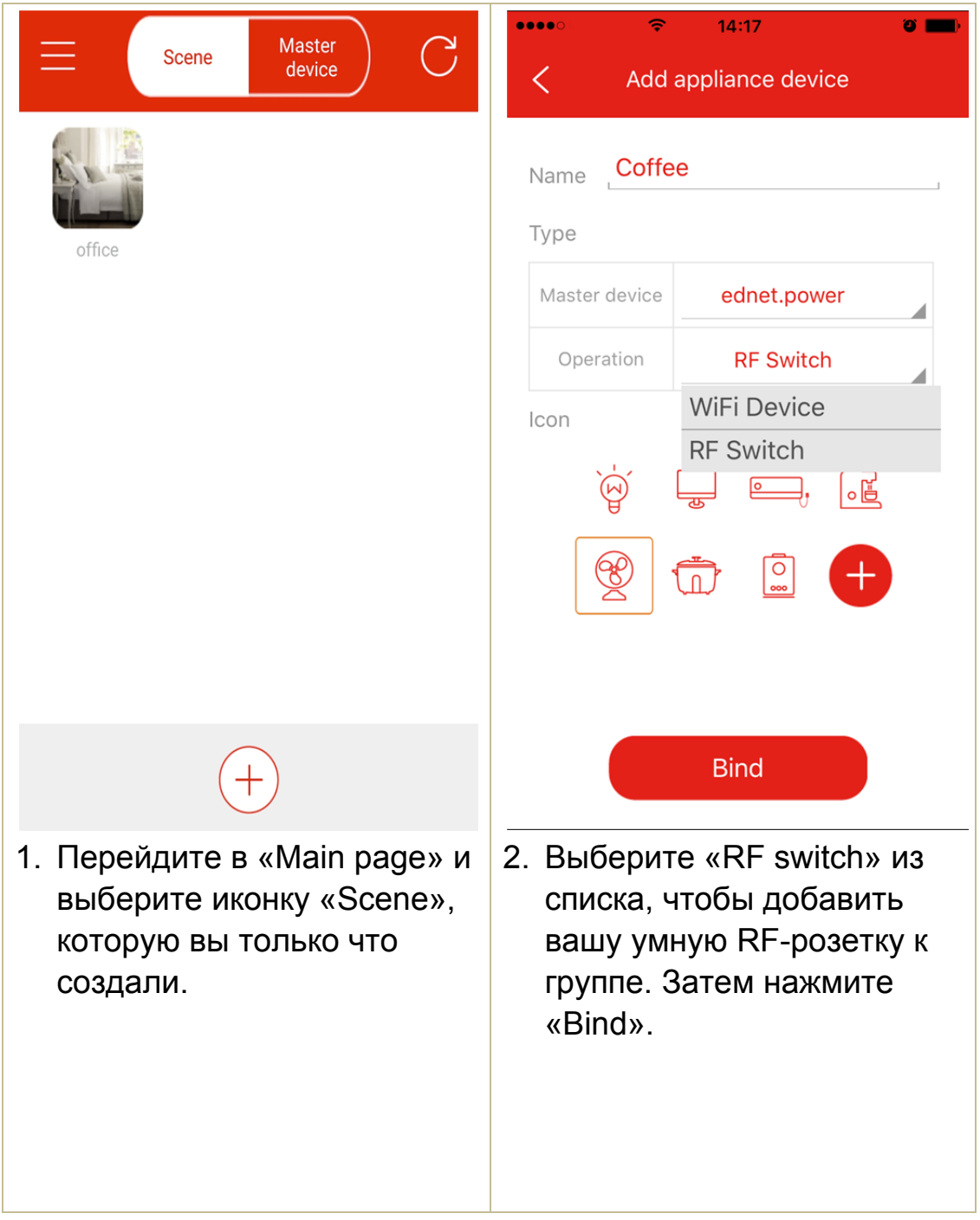

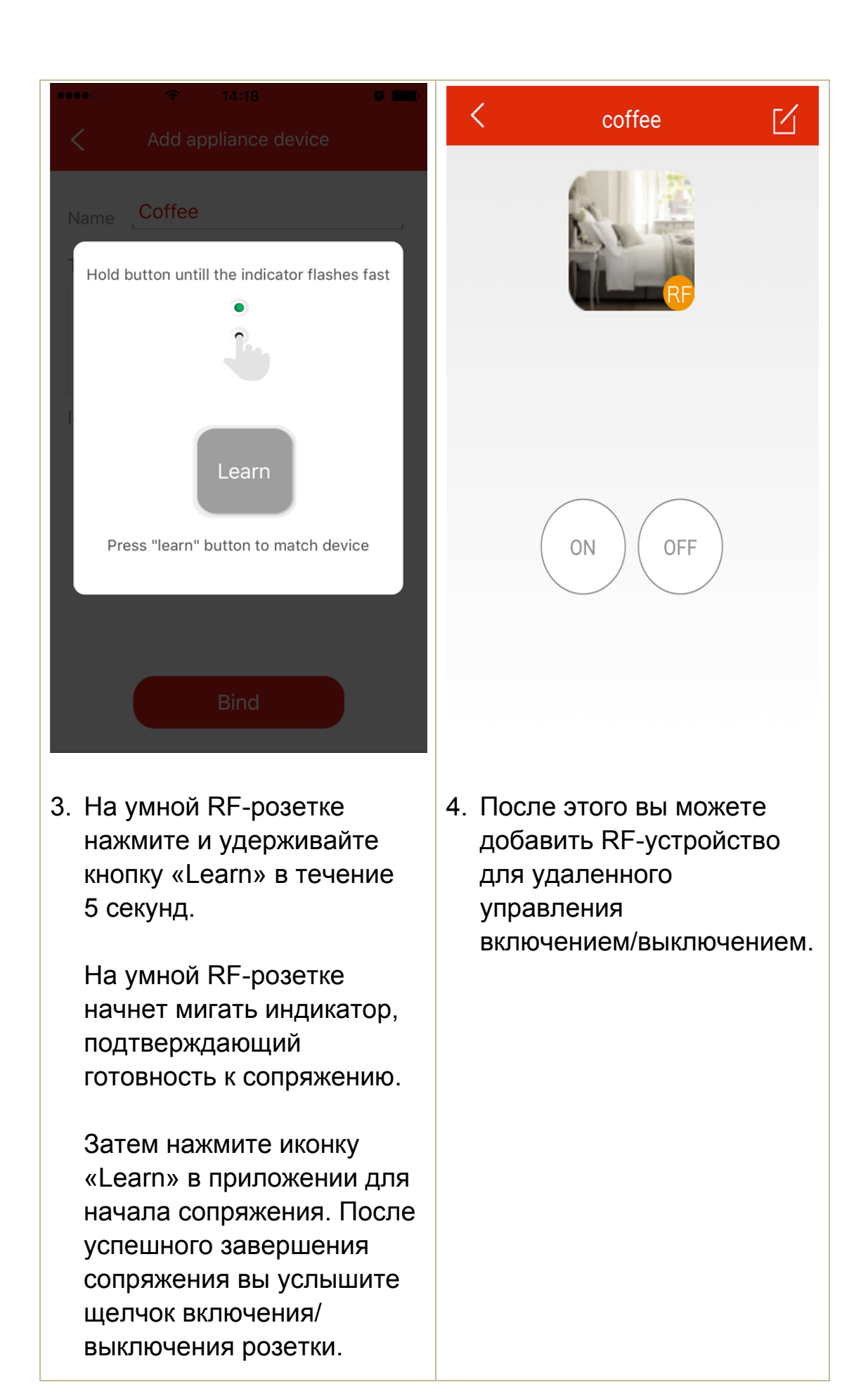